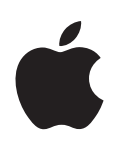

# **Tervetuloa Pantheriin**

Tietoja siitä, mitä kaikkea voit tehdä Mac OS X:n ja Mac OS X -ohjelmien avulla

Apple Computer, Inc. © 2004 Apple Computer, Inc. Kaikki oikeudet pidätetään.

Apple-logo on Apple Computer Incorporatedin Yhdysvalloissa ja muissa maissa rekisteröity tavaramerkki. Näppäimistön Apple-logon (Optio-Vaihto-K) käyttö kaupallisiin tarkoituksiin ilman Applen etukäteen antamaa kirjallista lupaa voidaan tulkita tavaramerkkirikkomukseksi sekä lainvastaiseksi epäreiluksi kilpailuksi.

Apple, Apple-logo, iLife, iMovie, iTunes, Mac ja Mac OS ovat Apple Computer Incorporatedin Yhdysvalloissa ja muissa maissa rekisteröityjä tavaramerkkejä. Finder, GarageBand, iDVD, iPhoto, iPod, iSight, Panther, Safari, SnapBack ja SuperDrive ovat Apple Computer Incorporatedin tavaramerkkejä. .Mac on Apple Computer Incorporatedin palvelumerkki.

Apple julkaisee säännöllisesti uusia versioita ja päivityksiä ohjelmistaan, joten tässä oppaassa näkyvät kuvat saattavat poiketa hiukan näytöllä näkyvistä.

# **<sup>1</sup> Tervetuloa Pantheriin**

Mac OS X toimii työtapojesi mukaisesti. Se on helppokäyttöinen mutta tehokas, joten voit chatata tuttujen kanssa, järjestää työpöydän, selata valokuva-albumia ja tehdä kymmentä muuta asiaa samanaikaisesti – helposti ja vaivattomasti.

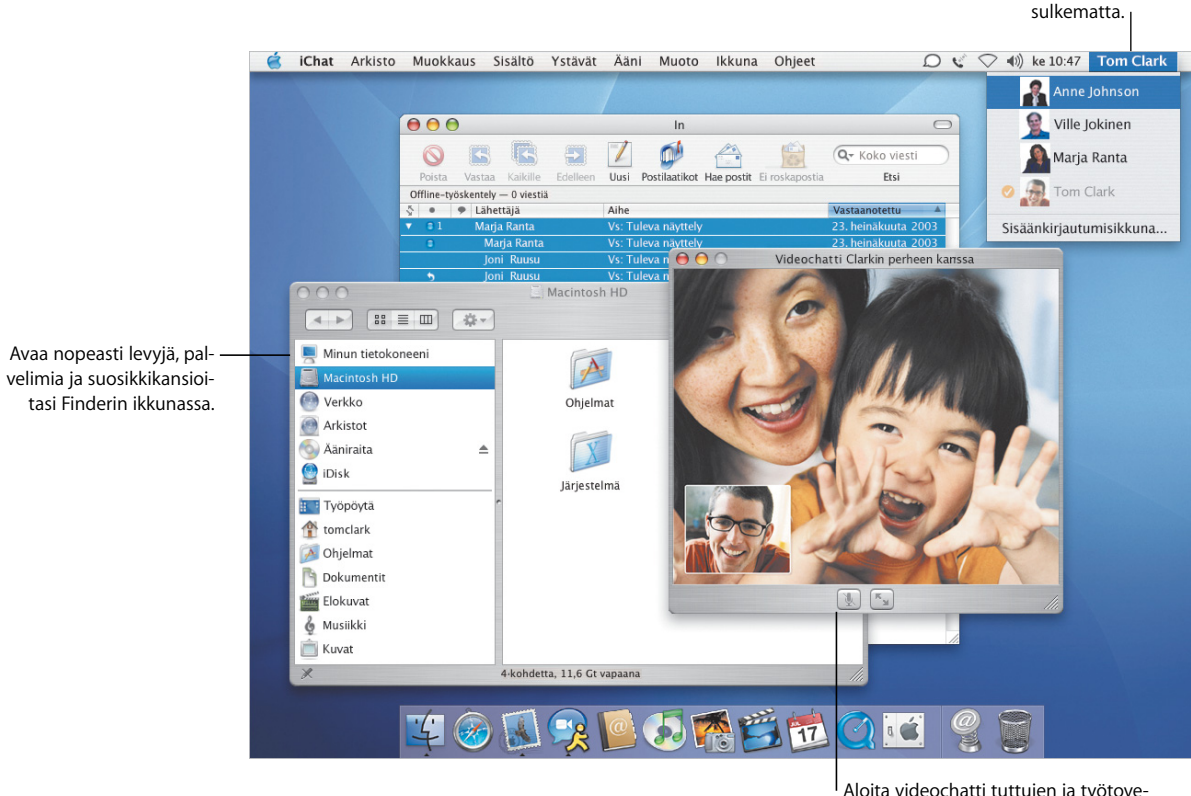

reiden kanssa iChat AV:n avulla.

Vaihda käyttäjää ohjelmia

# Sinä olet keskipisteessä

Mac OS X:ssä olet aina tietokoneen keskipisteessä, joten löydät tiedostot helposti. Jokaisen Finderin ikkunan vasemmassa reunassa on osio, jonka kautta pääset helposti iDiskiin, verkkoon, kotikansioon ja suosikkikansioihisi.

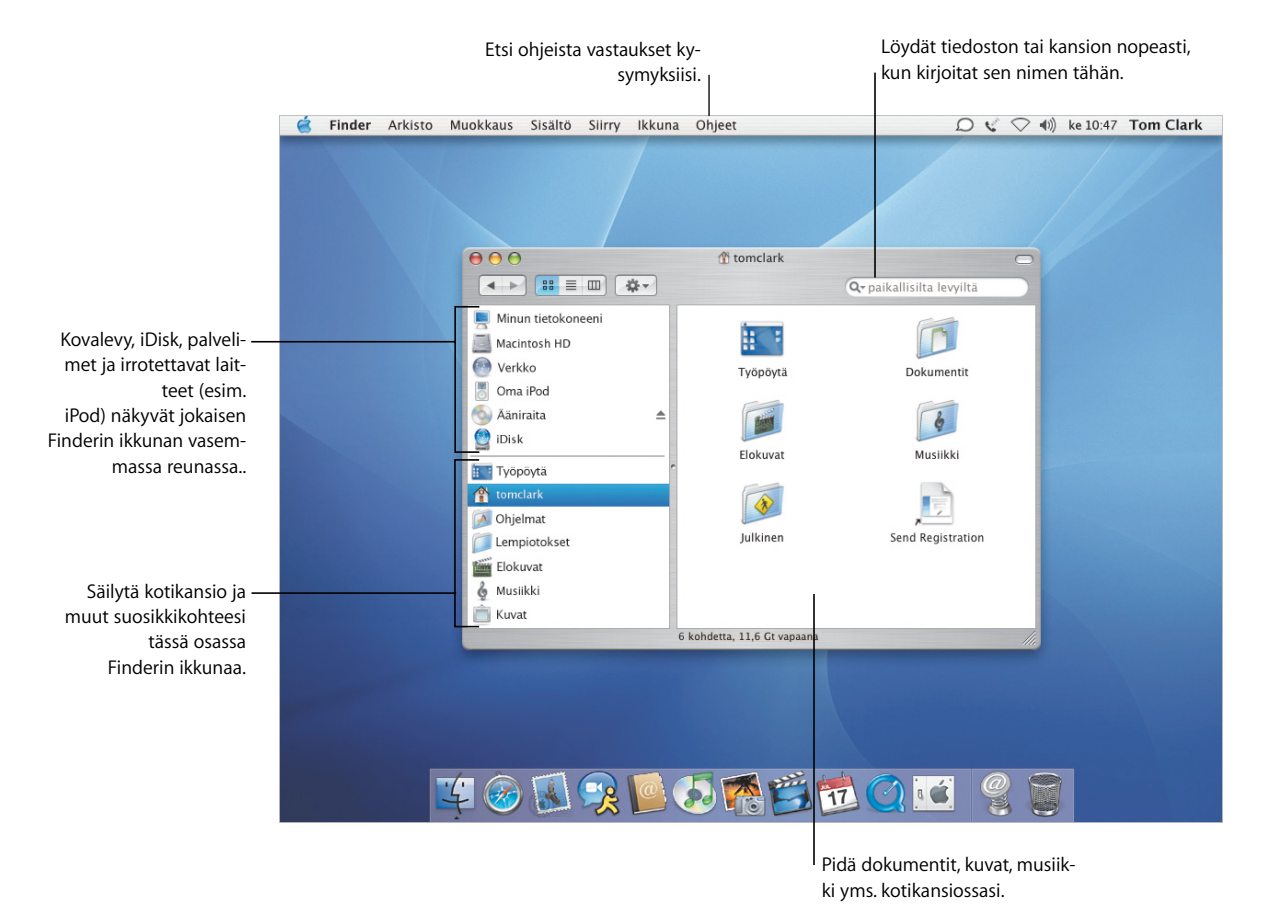

- **•** Finderin käyttäminen
- **•** Verkon selaaminen
- **•** Kotikansio
- **•** Dokumenttien avaaminen ja tallentaminen
- **•** Tiedostojen etsiminen

# **Aina helposti saatavilla**

Mac OS X Pantherissa on aina helppoa päästä eri paikkoihin, kun avaat ja tallennat tiedostoja ohjelmissa tai etsit tiedostoja Finderissa.

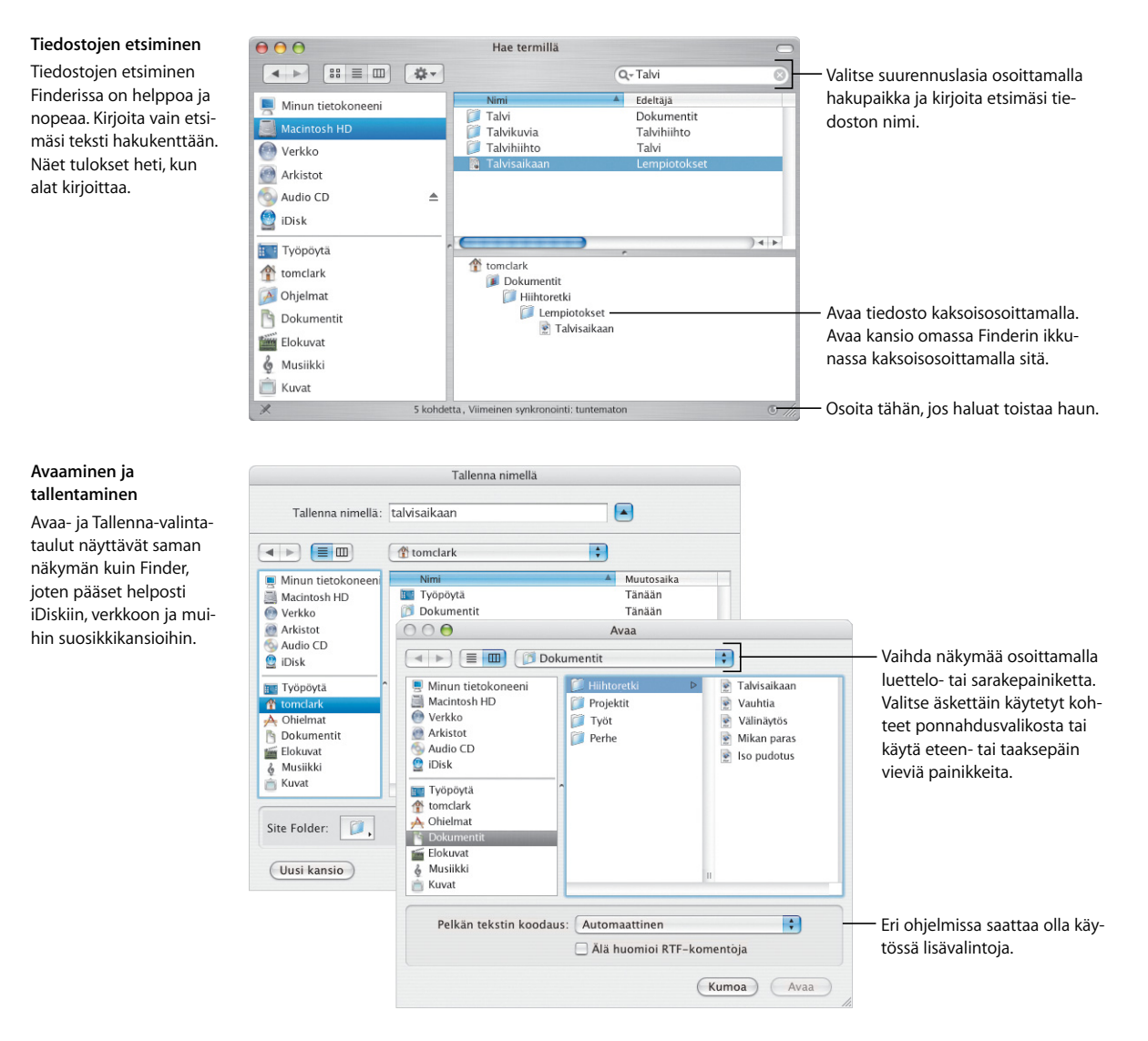

# Finder mielesi mukaiseksi

Finderissa on monia näppäriä ominaisuuksia, joiden avulla voit työskennellä haluamallasi tavalla. Voit muokata Finderin ikkunaa niin, että pääset helposti ja nopeasti usein käyttämiisi tiedostoihin, kansioihin ja toimintoihin.

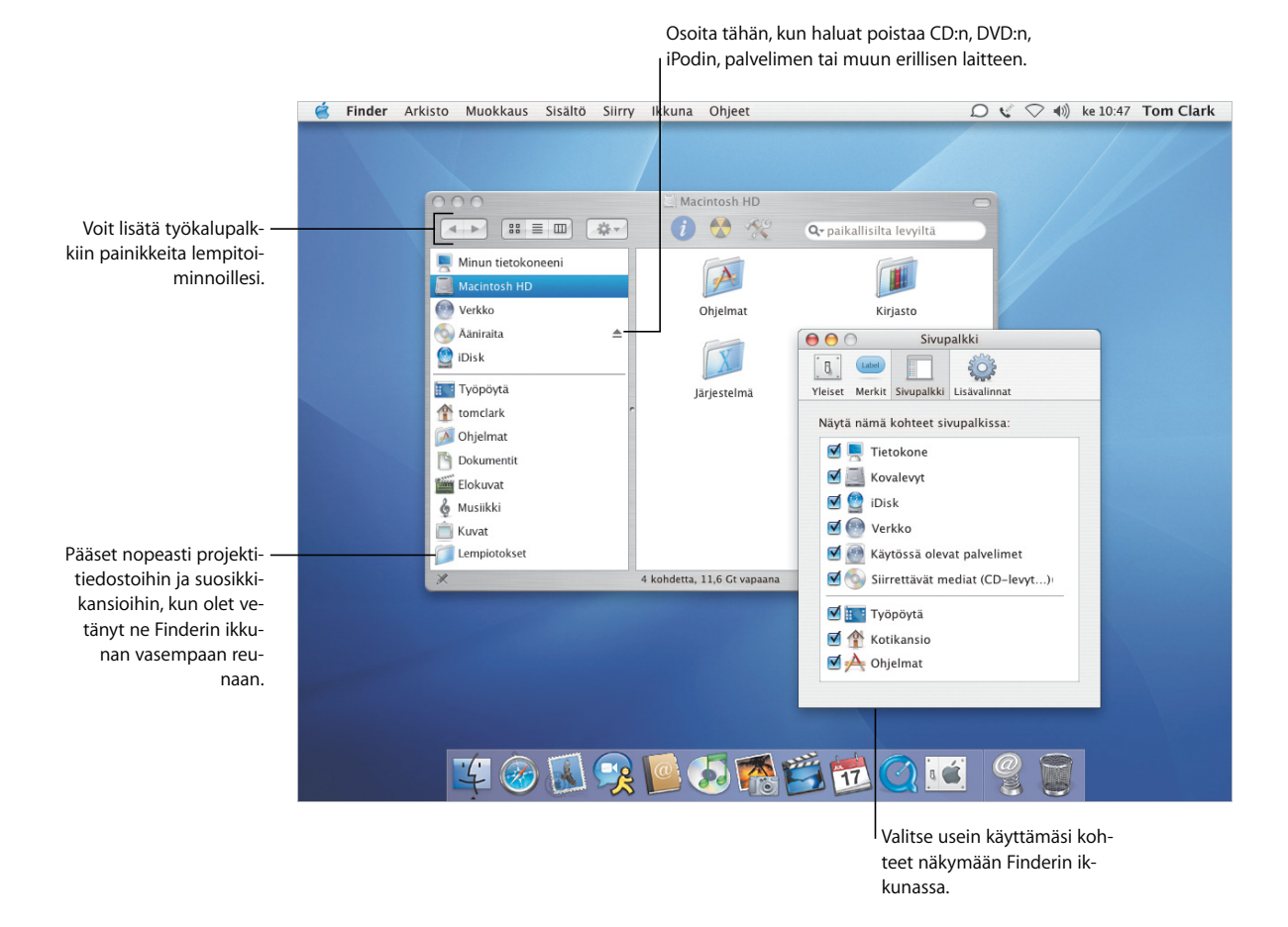

- **•** Finder
- **•** Kohteiden lisääminen sivupalkkiin
- **•** Kotikansio
- **•** Merkkien valinta

### **Tiedostot sinulle sopiviksi**

Työkalupalkin Toiminto-ponnahdusvalikon avulla voit asettaa tiedostoille merkkejä ja suorittaa muita toimintoja. Voit muokata Finderin ikkunat ja merkit mielesi mukaisiksi.

#### **Toiminnot**

Toiminto-ponnahdusvalikon vaihtoehdot muuttuvat valitun kohteen mukaan. Kun valitset tiedoston, voit antaa sille sopivan merkin, pakata sen tai valita tiedoston avaamiseen käytettävän ohjelman.

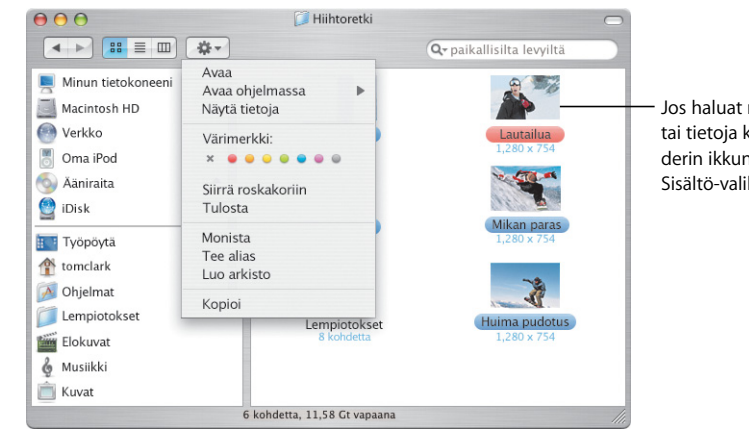

Jos haluat nähdä esikatselusymbolit tai tietoja kohteista tai muuttaa Finderin ikkunoiden taustaväriä, valitse Sisältö-valikosta Näytä valinnat.

#### **Merkit**

Merkkien avulla tunnistat nopeasti tärkeät dokumentit. Voit antaa merkeille haluamasi nimet ja etsiä tiedostoja merkkien perusteella. Merkit näkyvät myös Avaa- ja Tallenna-valintatauluissa.

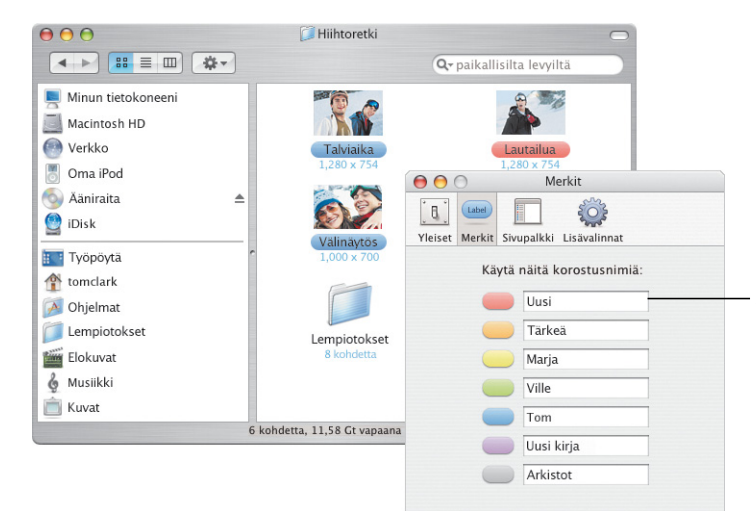

Jos haluat muuttaa merkkien nimiä, käytä Finder-asetusten Merkit-osiota.

# Helpompaa työskentelyä

Mac OS X tekee työskentelyn helpommaksi kuin koskaan - jopa silloin, kun teet useita asioita samanaikaisesti. Kun näytöllä on liian monta ikkunaa, voit aktivoida Exposéominaisuuden, joka selkiyttää näkymät näppäimen painalluksella.

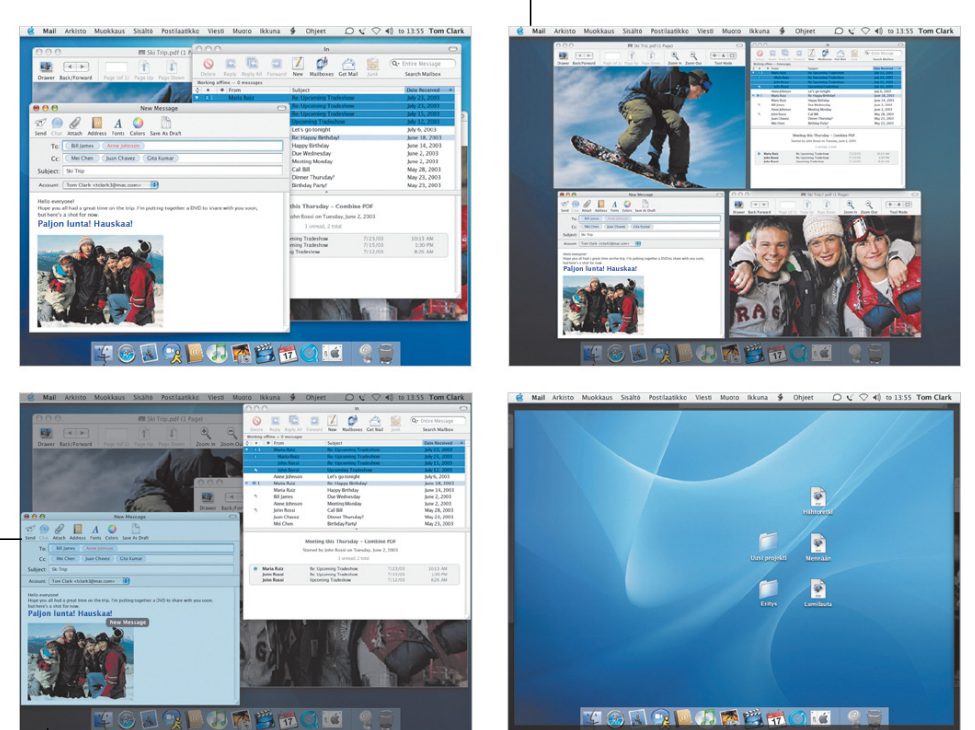

#### **Exposé**

Näiden oikoteiden avulla saat näkyviin joko ikkunat tai työpöydän. Jos haluat muuttaa oletusarvoisia Exposé-oikoteitä tai käyttää apuna näytön kulmia, avaa Järjestelmäasetukset ja osoita Exposé.

Kun osoitin on ikkunan päällä, näet ikkunan nimen.

> Kun haluat päästä hetkessä valitun ohjelman ikkunoihin, paina F10.

Kun haluat päästä hetkessä työpöydälle, paina F11. Kun haluat taas nähdä ikkunat, paina uudestaan F11.

Kun haluat kerralla näkyviin kaikki avoinna olevat ikkunat, paina F9-näppäintä.

- **•** Exposé
- **•** Kopioiminen Exposén avulla
- **•** Vaihtaminen ohjelmien välillä
- **•** Käyttäjätunnusten välillä vaihtaminen

## **Nopea vaihtaminen**

Mac OS X:ssä monta ihmistä voi helposti jakaa saman tietokoneen. Pantherissa voit lisäksi vaihtaa nopeasti käyttäjää ilman, että avoinna olevat ohjelmat tarvitsisi sulkea.

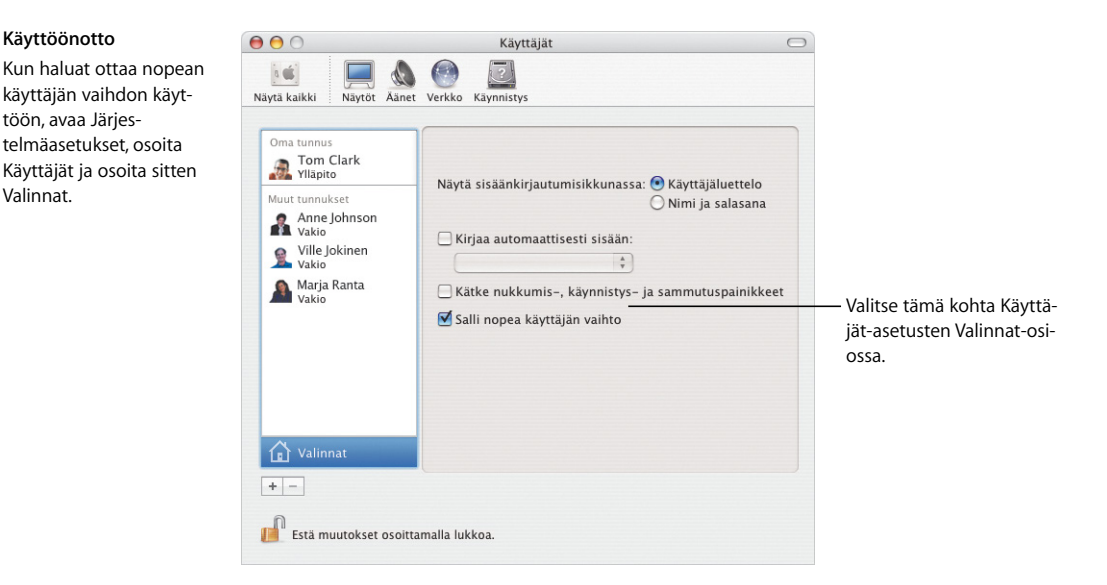

#### **Käyttäjän vaihtaminen**

**Käyttöönotto**

töön, avaa Järjes-

Valinnat.

Kun haluat vaihtaa käyttäjää, valitse käyttäjän nimi näytön oikean yläkulman valikosta ja kirjoita tarvittaessa käyttäjän sisäänkirjautumissalasana.

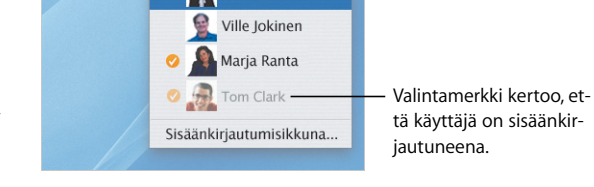

nne Johnson

 $\bigcirc$   $\zeta$   $\heartsuit$   $\triangleleft$   $\emptyset$  ke 10:47 Tom Clark

#### **Vaihtaminen**

Kun olet antanut salasanan, käyttäjän työpöytä pyörähtää näkyviin.

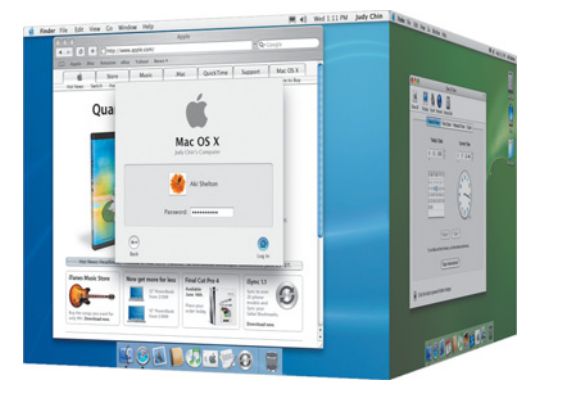

# Pidä yhteyttä

Mac OS X tarjoaa monia tapoja pitää yhteyttä ystäviin, perheeseen ja työtovereihin. iChat AV\* ja iSight tekevät videoneuvottelujen järjestämisestä helppoa puuhaa olivatpa keskustelun aiheena sitten työasiat tai perheen kuulumiset.

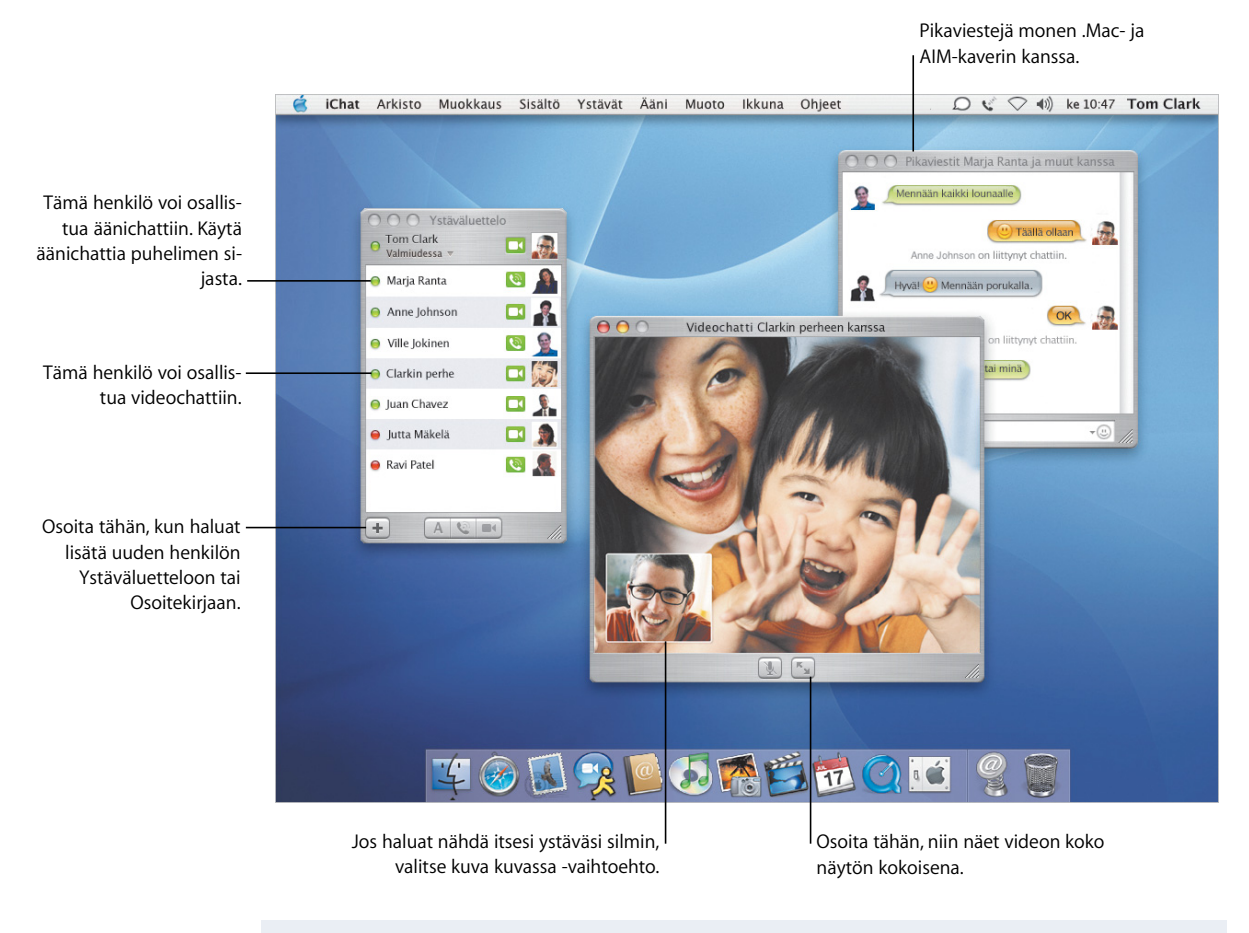

#### **Kun haluat lisätietoja, etsi ohjeista hakusanoilla:**

- **•** iChat AV
- **•** .Mac-tunnuksen käyttöönotto
- **•** Sähköpostin järjestäminen
- **•** Osoitteistaminen

\* iChat AV:n käyttöön vaaditaan .Mac-jäsenyys tai AIM-tunnus.

### **Sano se sähköpostein**

Mailin avulla voit vaihtaa sähköpostiviestejä ystävien ja työtovereiden kanssa. Käytössäsi on uusi tapoja saapuvien viestien järjestelyyn ja lähtevien viestien osoitteiden lisäämiseen.

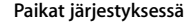

Mail-ikkunassa voit ryhmittää kaikki samaan aiheeseen eli "ketjuun" liittyvät viestit. Valitse koko ketju osoittamalla ketjun ensimmäistä viestiä.

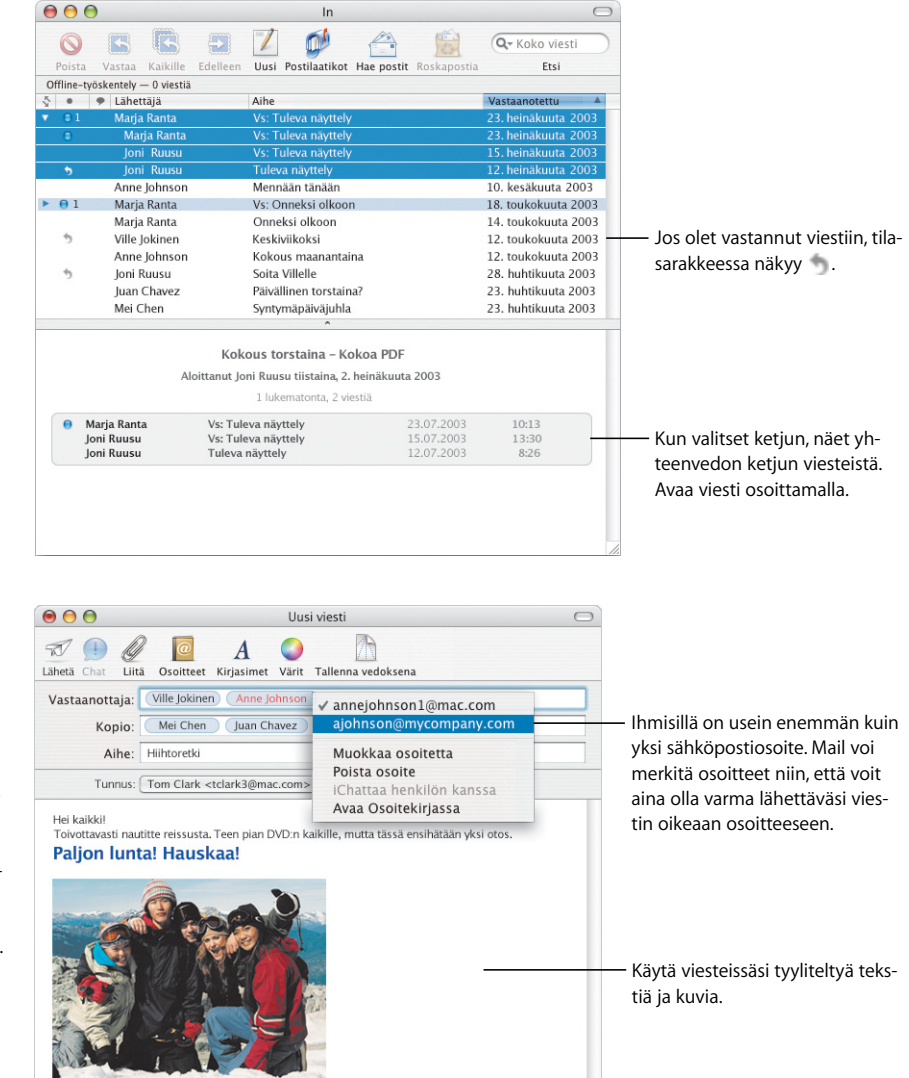

#### **Osoitteet**

Kun haluat lisätä osoitteen, aloita Osoitekirjassa olevan henkilön nimen kirjoittaminen: Mail täydentää osoitteen automaattisesti. Kun haluat siirtää osoitteen Vastaanottaja-kentästä Kopiokenttään, vedä sitä. Osoittamalla voit muokata osoitetta, lisätä sen Osoitekirjaan tai valita vaihtoehtoisen osoitteen.

# Pysy liikkeellä

Mac OS X:n avulla voit nähdä tärkeät tietosi minkä tahansa internet-yhteydessä olevan tietokoneen kautta. iDiskilläsi\* olevat tiedostot ovat aina käytettävissäsi – jopa silloin, kun et ole internet-yhteydessä – ja ne synkronoidaan automaattisesti, kun otat internet-yhteyden.

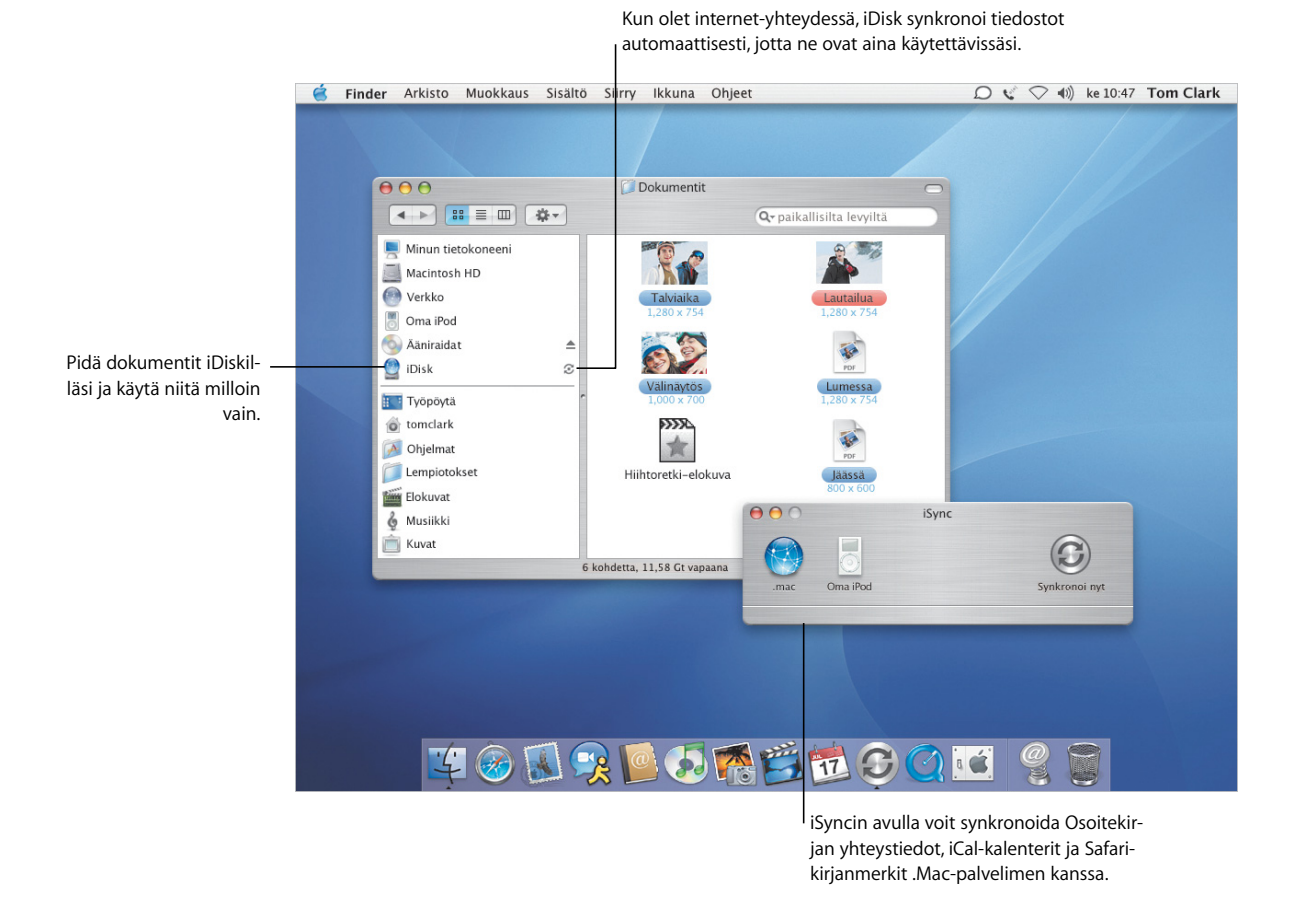

**Kun haluat lisätietoja, etsi ohjeista hakusanoilla:**

- **•** Tietoja iDiskistä
- **•** Tietojen synkronointi
- **•** Tietokoneen turvaaminen
- **•** FileVaultin käyttöönotto

\* iDiskin käyttöön vaaditaan .Mac-jäsenyys.

### **Mielenrauhaa**

Olitpa matkoilla tai kotona, turvallisuus on tärkeä asia. Voit salata kotikansiosi ja pitää tärkeät tiedot turvassa ottamalla käyttöön FileVaultin.

#### **FileVault**

Ota FileVault käyttöön Turvallisuus-asetusten kautta. Käytä tällöin tietokoneen pääsalasanaa. Käyttäjät-asetusten kautta voit asettaa FileVaultin myös muille tietokoneen käyttäjille.

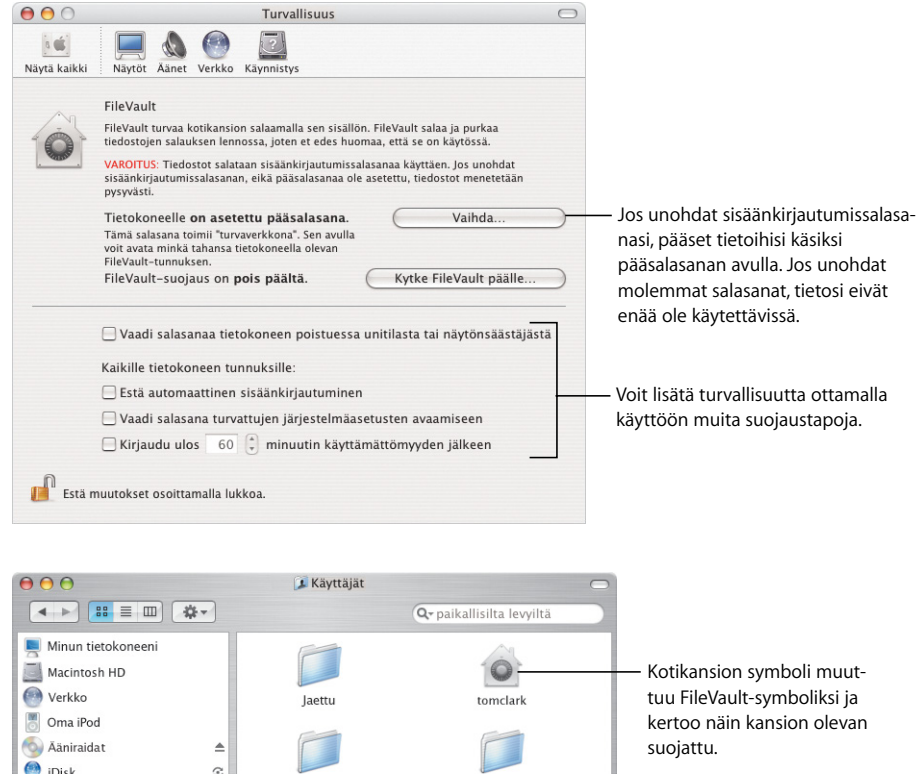

#### **Suojattu**

Kun FileVault on käytössä, käsittelet tiedostoja Finderissa ja muissa ohjelmissa samaan tapaan kuin aina ennenkin. Kun avaat tiedoston, sen salaus purkautuu automaattisesti.

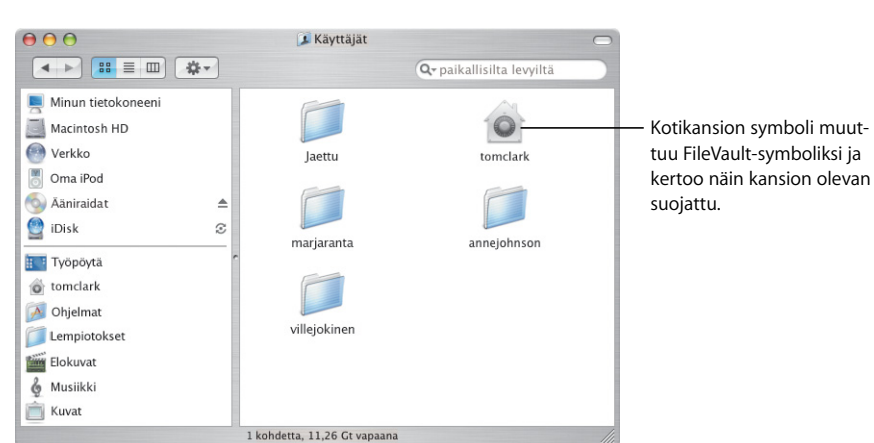

# Osoitteet ovat helppoja

Osoitekirjan ansiosta yhteystietosi pysyvät helposti hallinnassa. Sen sisältämien tietojen avulla voit lähettää sähköpostia, faksata dokumentin tai lisätä ystävän iChat AV:hen. Voit myös tulostaa tiedoista luettelon ja saada näin osoitekirjan mukaasi.

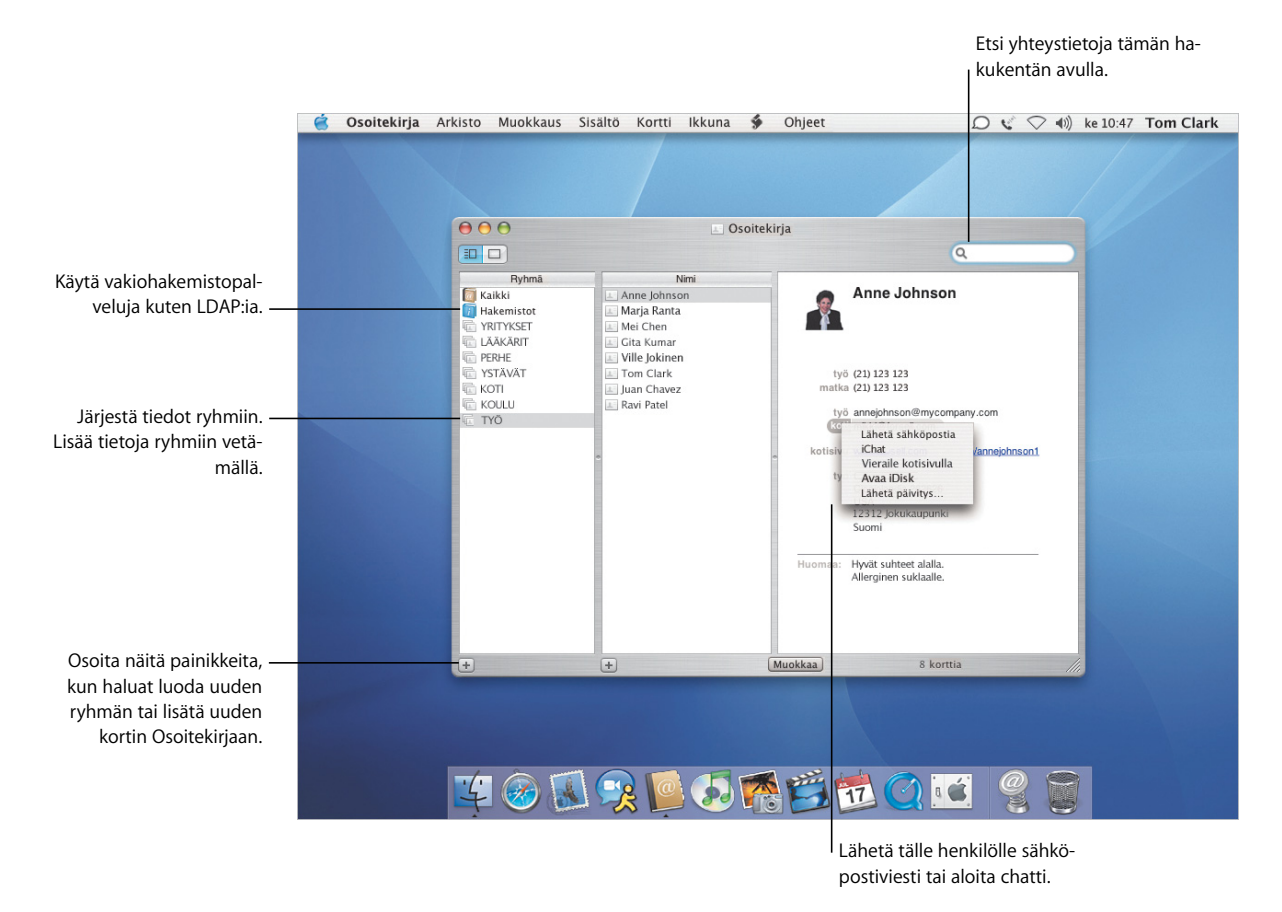

- **•** Osoitekirjan käyttäminen
- **•** Osoitteiden tulostaminen
- **•** Kirjoittimien asettaminen
- **•** Faksien lähettäminen ja vastaanottaminen

## **Tulostaminen ja faksaus**

Sivut:

 $\odot$ 

**O** Kaikki  $\bigcirc$  Sivulta:  $\boxed{1}$ 

(Esikatselu) (Tallenna PDF...) (Faksi...

sivulle:

Tulosta Osoitekirjan tiedot luettelona tai osoitetarroina. Uusi sisäänrakennettu faksituki mahdollistaa faksien lähettämisen Osoitekirjaan tallennettuihin faksinumeroihin.

Tuleste

#### **Tulostaminen**

Kun haluat ottaa osoitteesi mukaan, tulosta Osoitekirjan tiedot luettelona – kuvineen kaikkineen. Voit tulostaa Osoitekirjasta myös osoitetarroja.

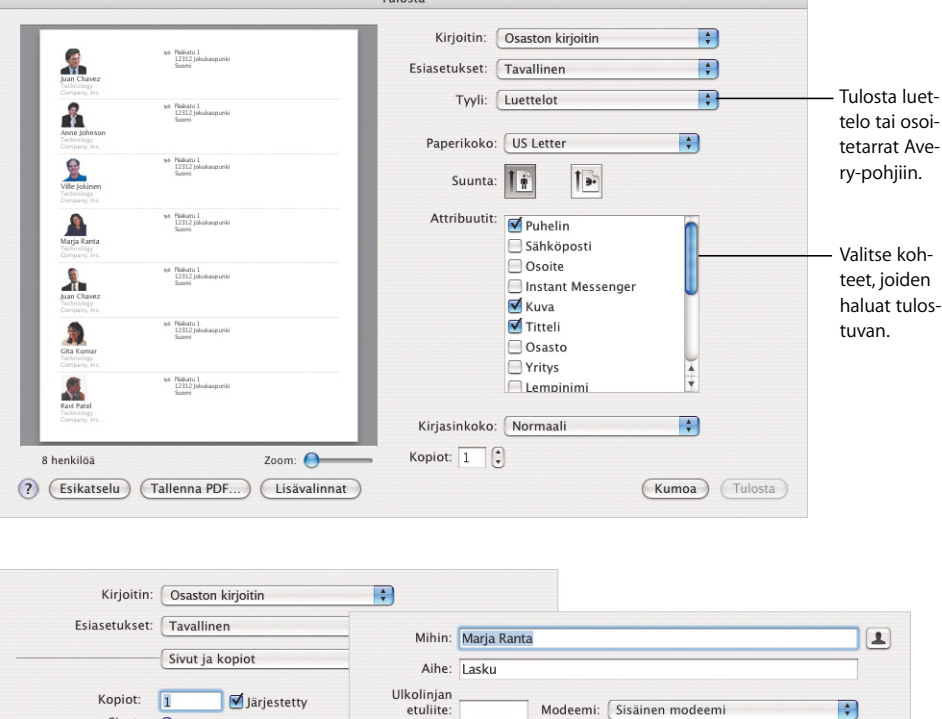

Esiasetukset: Tavallinen

Marja,<br>Lähetän faksin arkistoitavaksi. Soita,

 $\Box$  Kansilehti

(?) (Esikatselu)

jos on kysyttävää.

Faksin kansilehti

 $\left| \frac{1}{\tau} \right|$  $\left| \cdot \right|$ 

(Kumoa) Fax

#### **Faksaus**

Voit lähettää ihmisille fakseja Osoitekirjaan tallentamiasi faksinumeroita käyttäen. Voit myös vastaanottaa fakseja ja katsella niitä Esikatselussa.

# Upeat näkymät

Esikatselu on Mac-maailman nopein PDF-katseluohjelma. Olipa PDF-tiedosto kuinka suuri tahansa, löydät siitä helposti ja nopeasti tarvitsemasi tiedot. Esikatselun avulla dokumentit ja kuvat näyttävät aina parhaat puolensa katselitpa niitä sitten näytöllä tai tulostettuina.

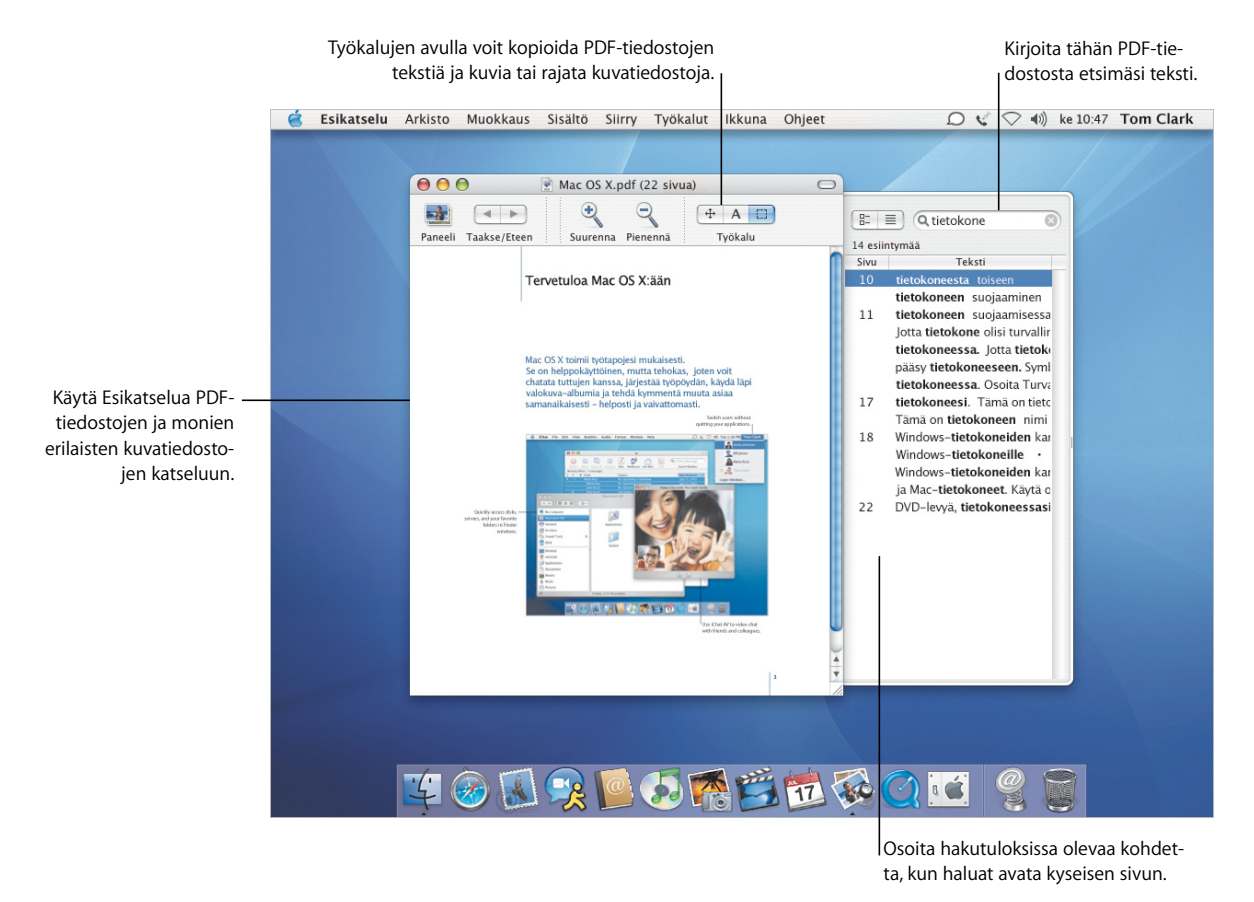

- **•** Esikatselu-ohjelman käyttö
- **•** Dokumentin kirjasinten valitseminen
- **•** Kirjasinkokoelmien luominen
- **•** Typografisten valintojen tekeminen

# **Verrattomat kirjasimet**

Mac OS X tarjoaa käyttöösi vaikuttavan kokoelman kirjasimia. Kirjasinkirja ja Kirjasinpaneeli tekevät kirjasimien asennuksesta, esikatselusta ja hallinnasta helppoa puuhaa.

#### **Kirjasinkirja**

Kirjasinkirjan avulla voit asentaa, esikatsella ja järjestää kirjasimia. Järjestä kirjasimia luomalla kokoelma ja vetämällä kirjasimet sinne. Jos et halua nähdä kirjasinta Kirjasinpaneelissa, valitse se ja osoita Ota käytöstä.

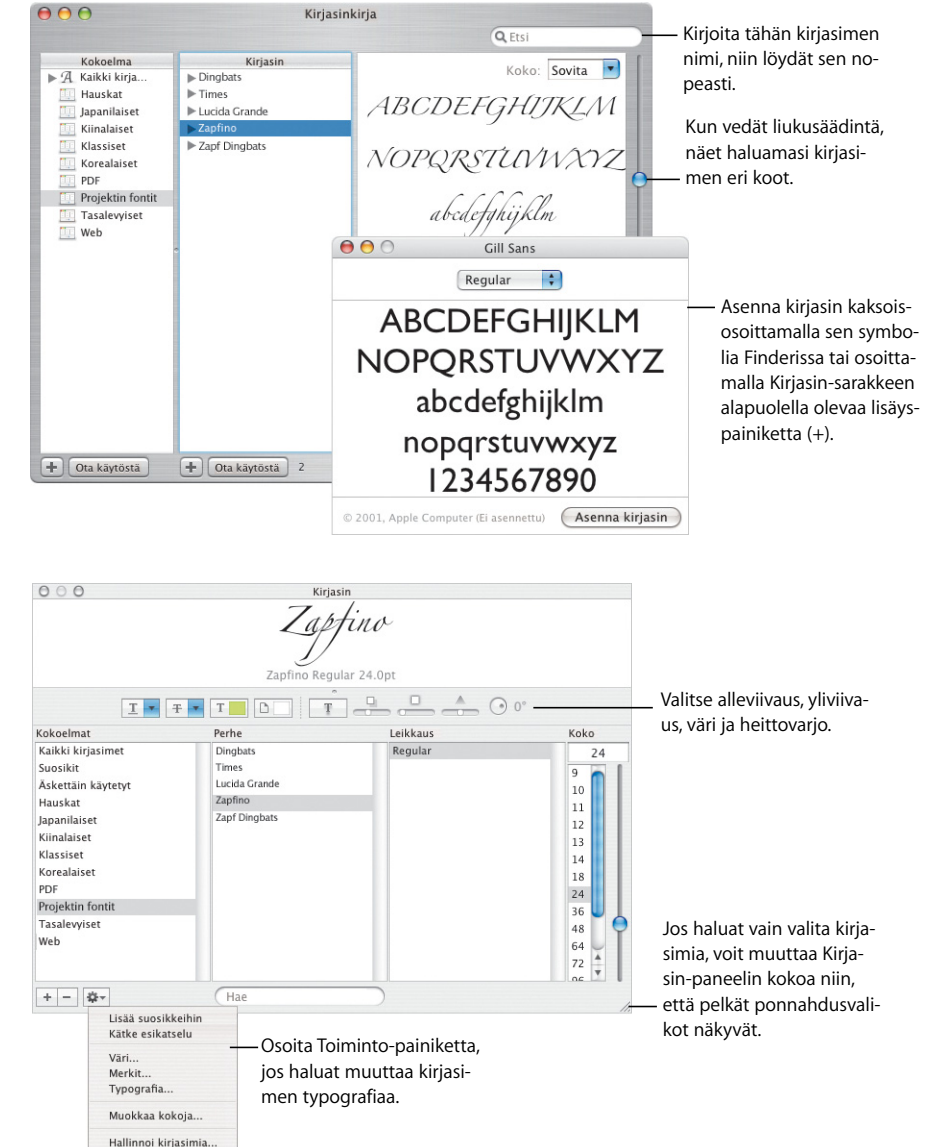

#### **Kirjasin-paneeli**

Kun työskentelet dokumentin kanssa, käytä Kirjasin-paneelia kirjasinten ja kirjasimen tyylien ja typografisten ominaisuuksien valintaan. Pääset käyttämään kokoelmia, jotka olet luonut Kirjasinkirjassa. Voit myös luoda uusia kokoelmia tai lisätä kirjasimia Suosikit-kokoelmaan.

# Yhteyden solmiminen

Mac OS X tekee verkkoon ja internetiin kytkeytymisen helpoksi. Kun yhteys on muodostettu, Safari, iChat AV, iTunes ja muut ohjelmat auttavat saamaan internetistä monenlaista hyötyä ja hupia.

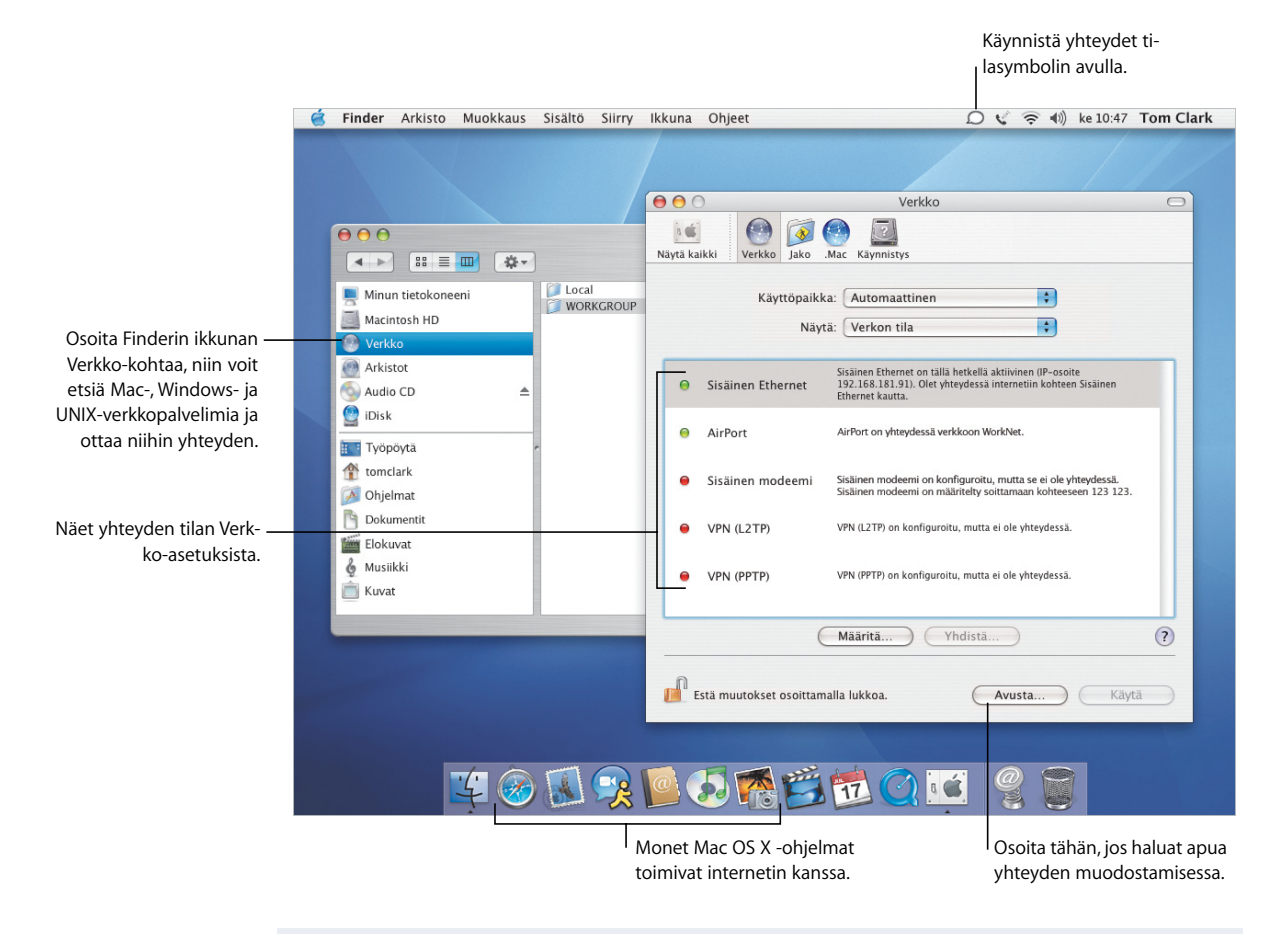

- **•** Yhteyden solmiminen
- **•** Tiedostojen jakaminen
- **•** Tietojen etsiminen internetistä
- **•** Internetin selaaminen

# **Jakaminen ja surffailu**

Tiedostojen, kansioiden ja internet-yhteyden jakaminen on helppoa ja turvallista. Safari on nopein ja helppokäyttöisin web-selain Macissa.

#### **Jakaminen**

Jako-asetusten avulla voit ottaa käyttöön itsellesi sopivat verkkopalvelut; voit esimerkiksi päättää, haluatko jakaa tietoja Windows-koneiden kanssa tai internetissä. Voit eristää verkkosi ulkomaailmasta käyttämällä henkilökohtaista palomuuria.

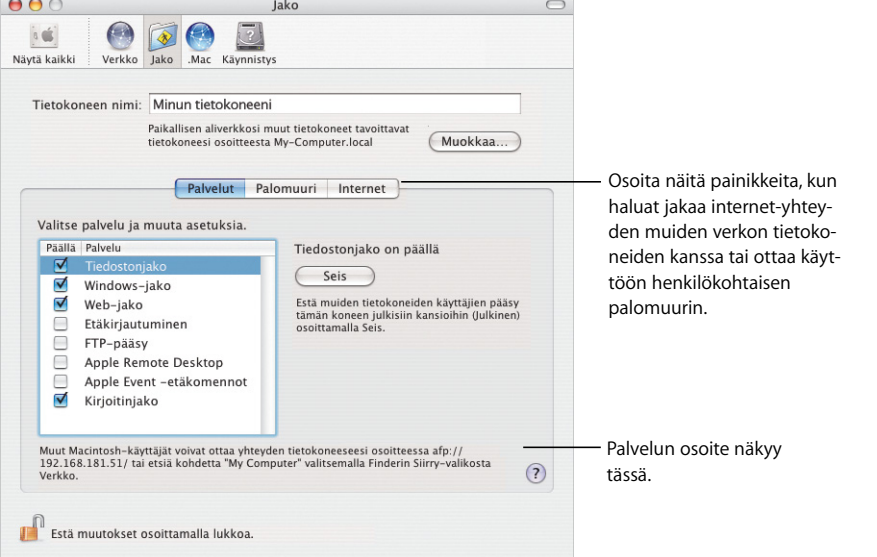

#### **Safari**

Safari näyttää web-sivut nopeasti. Sisäänrakennetun Google-hakukentän avulla sivujen etsiminen käy hetkessä. Lisäyspainiketta (+) osoittamalla voit lisätä kirjanmerkin tietylle sivulle. Välilehtinäkymän ansiosta voit avata useita sivuja samaan ikkunaan.

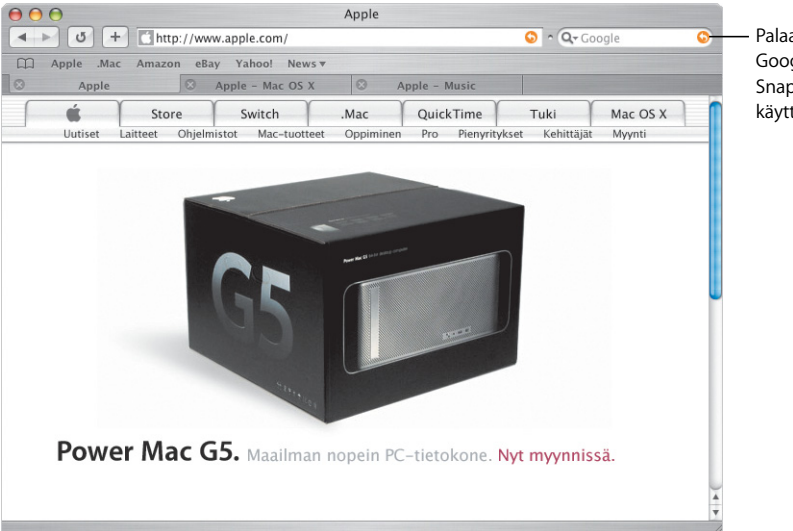

Palaa alkusivulle tai Googlen hakutuloksiin SnapBack-painikkeita käyttämällä.

# Toimii Windowsin kanssa

Mac OS X sopii saumattomasti Windows-verkkoihin, joten voit jakaa dokumentteja ja kirjoittimia. Voit muodostaa turvallisen yhteyden Windows-verkkoon internetin kautta ja päästä Microsoft Exchange -palvelimille.

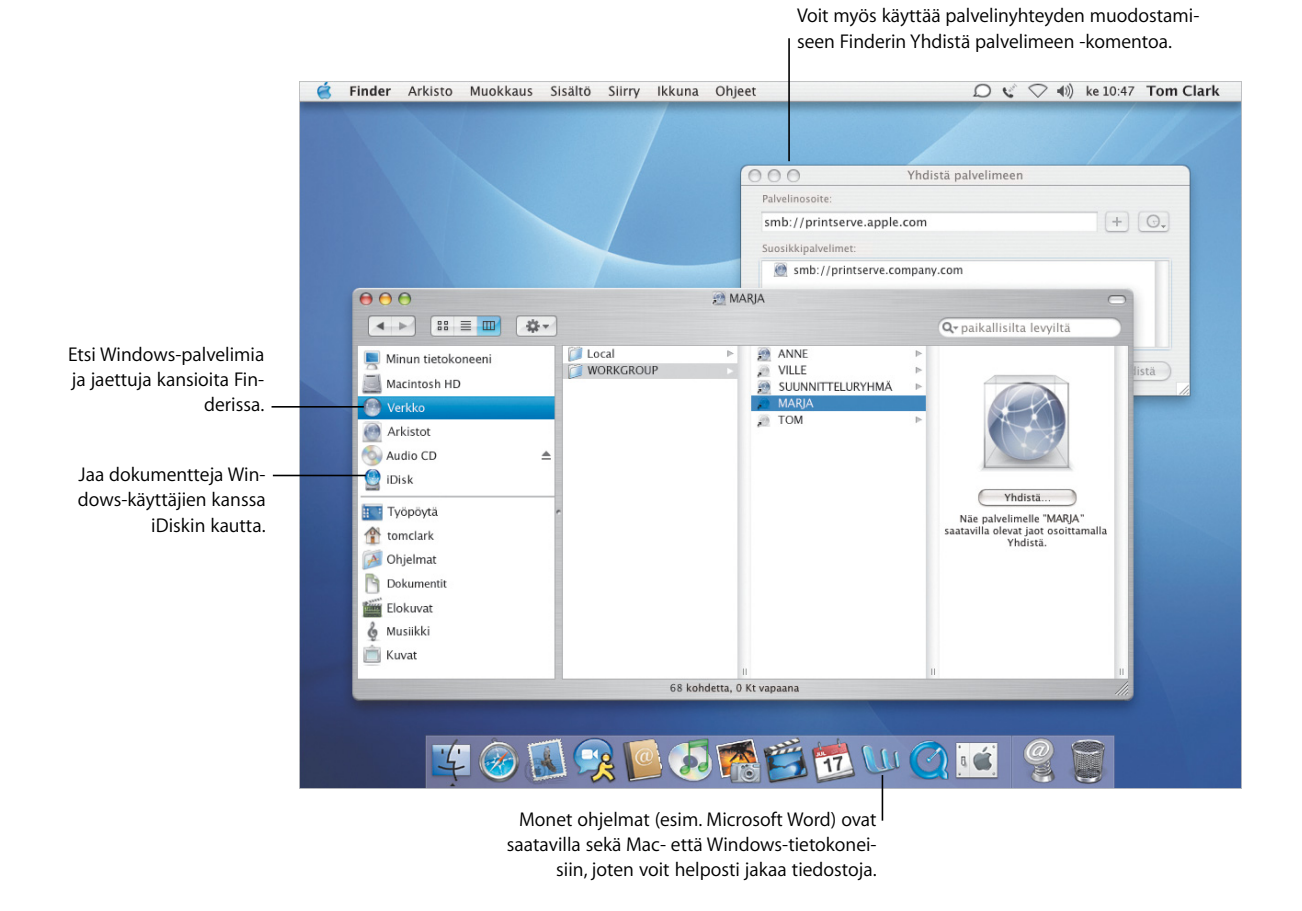

- **•** Yhteyden ottaminen Macista Windows-tietokoneisiin
- **•** Macin asettaminen jakamaan tiedostoja Windows-käyttäjien kanssa
- **•** VPN-verkkoon liittyminen
- **•** Dokumenttien avaaminen ja tallentaminen

### **Windows-yhteydet**

Muodosta Internet-yhteys-ohjelman avulla VPN-etäyhteys Windows- ja Cisco-yritysverkkoihin. Käytä Mailia ja Osoitekirjaa Microsoft Exchange -postipalvelujen kanssa.

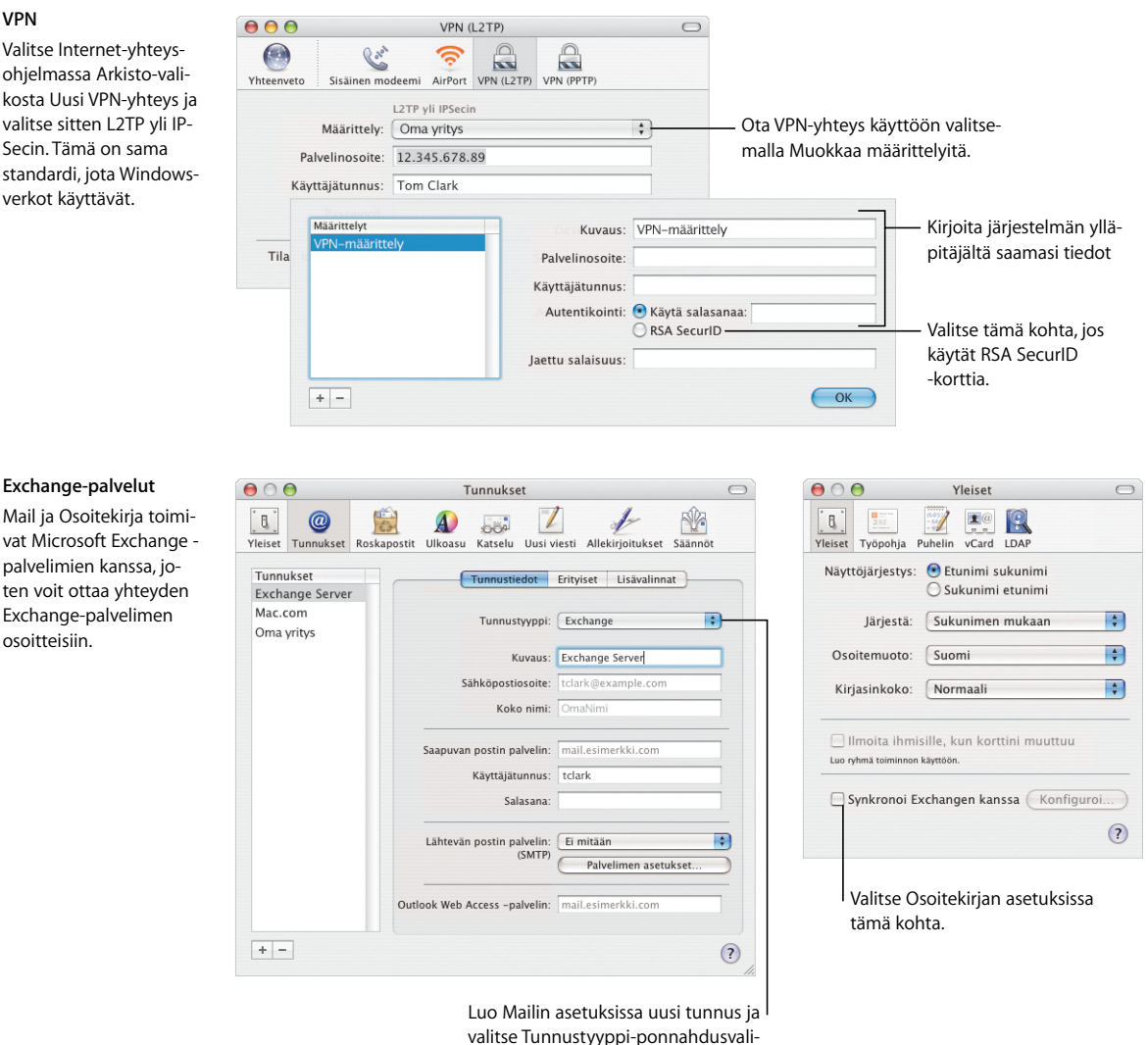

kosta Exchange.

# Ota ilo irti iLifesta

Elämän tähtihetkiä tallennetaan yhä useammin digitaalisten laitteiden avulla. iLife helpottaa parhaiden palojen poimimista ja niiden järjestämistä sopivaksi kokonaisuudeksi ja auttaa jakamaan ne muiden kanssa.

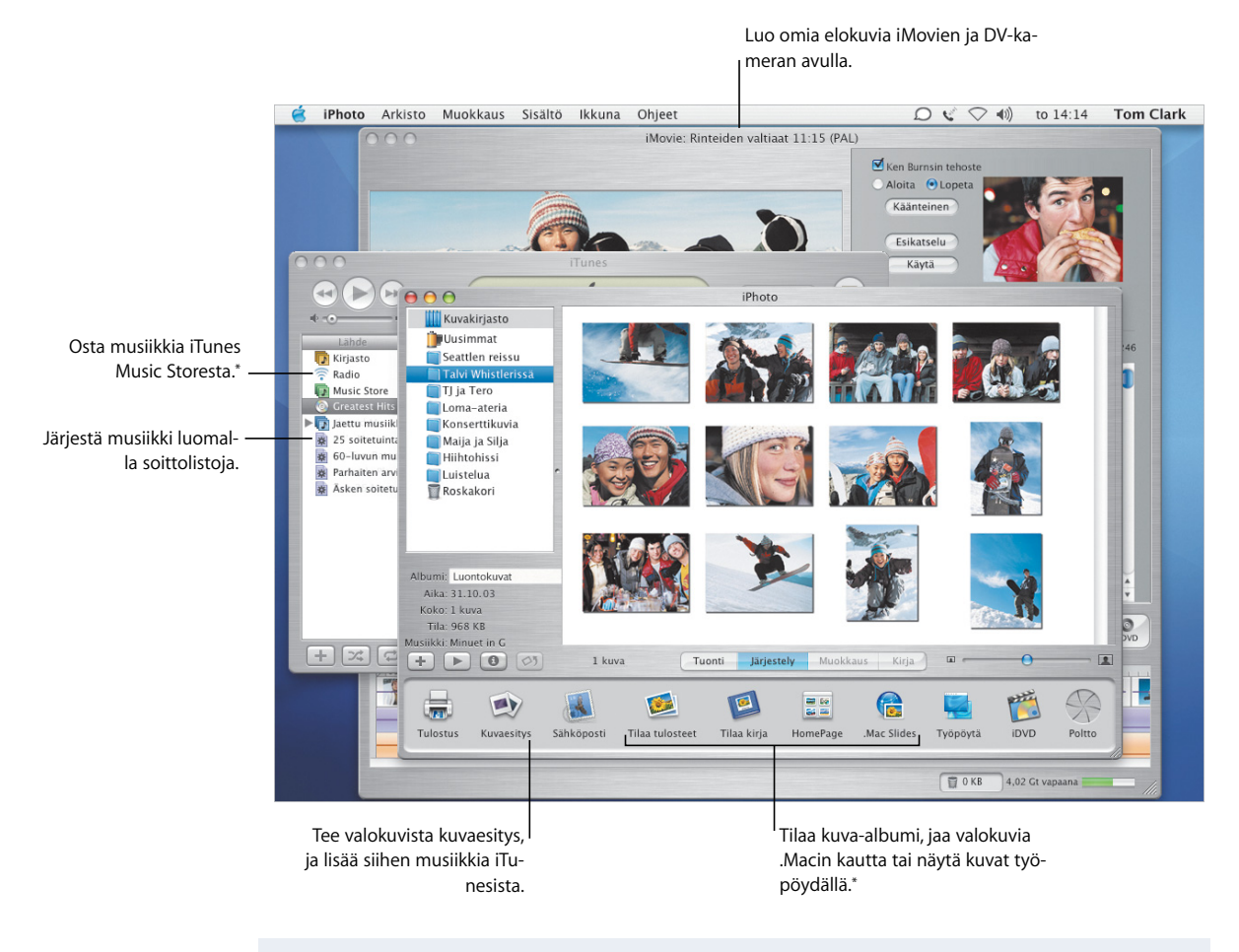

#### **Kun haluat lisätietoja, etsi ohjeista hakusanoilla:**

- **•** iTunesin käyttö musiikin ostamiseen
- **•** Kuvaesityksen luominen iPhoton avulla
- **•** Elokuvien luominen iMovien avulla
- **•** DVD-levyjen polttaminen

\*iTunes Music Store ja osa iPhoto-palveluista ovat saatavilla vain joissakin maissa. Joidenkin iPhoto-palveluiden käyttöön vaaditaan .Mac-jäsenyys.

### **Kuvat ja elokuvat**

iPhoton ja iMovien avulla voit tallentaa digitaaliset kuvasi ja elokuvasi ja luoda niistä vaikuttavia esityksiä ja elokuvia.

#### **iPhoto**

Järjestä kuvat luomalla albumeja iPhotossa. Voit viimeistellä kuvat muita varten siistimällä niitä ja rajaamalla ne erikokoisiksi.

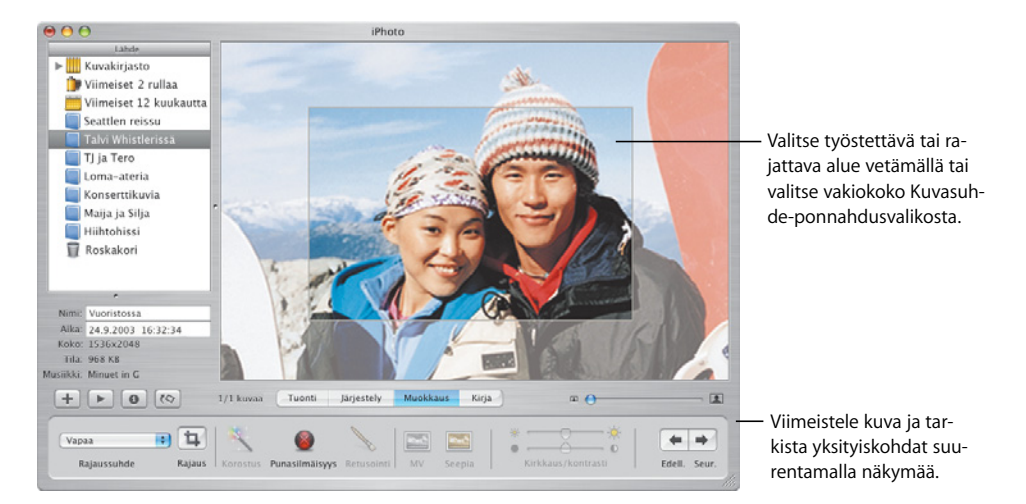

#### **iMovie**

Tuo iMovien avulla yhteen elokuvat, kuvat ja musiikki. Voit täydentää lopputulosta tehosteilla, teksteillä ja siirroksilla.

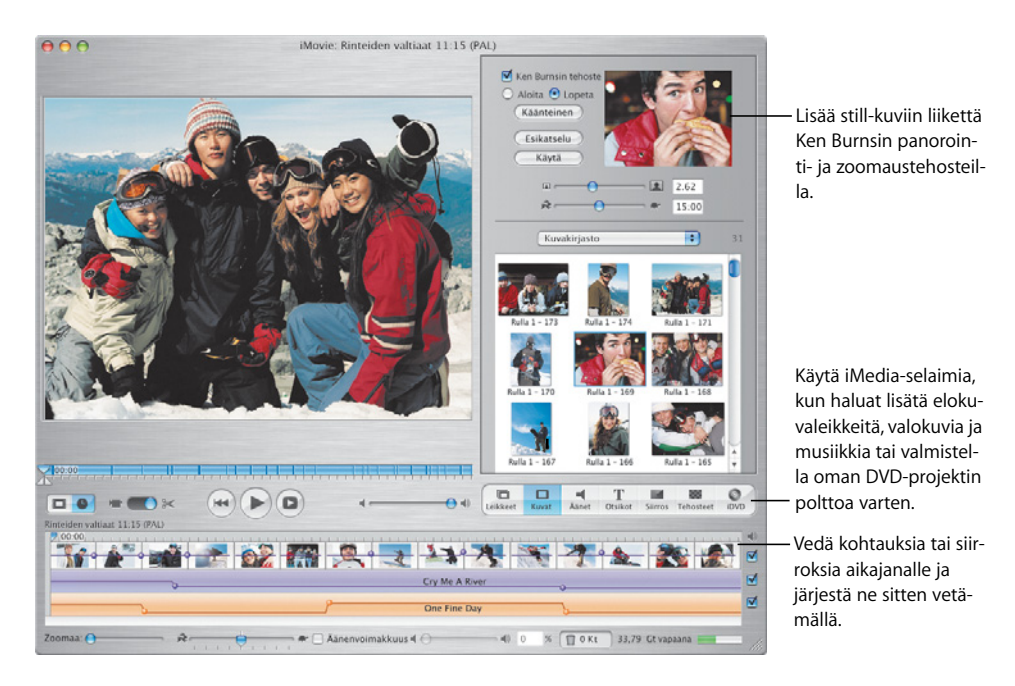

 **23**

### **Tee omaa musiikkia**

GarageBand tekee Macistasi äänitysstudion, jonka satojen instrumenttien avulla voit luoda, esittää ja äänittää omaa musiikkiasi.

#### **GarageBand**

Luo omia kappaleita käyttäen sisäänrakennettuja instrumentteja, Apple Loop -silmukoita ja oikeilla instrumenteilla tekemiäsi äänityksiä. Lisää luomasi musiikki kuvaesityksiin tai DVDvalikoihin, polta se CDlevyille tai käytä sitä iMovie-projektin ääniraitana.

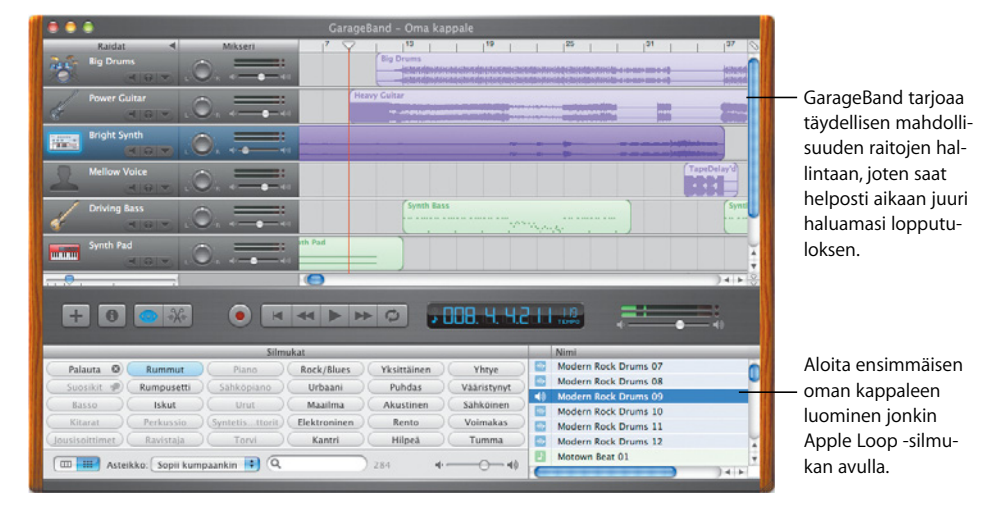

### **Tuota omia DVD-levyjä**

Tee iDVD:n\* avulla DVD-levyjä, joilla voit jakaa luomasi elokuvat ja kuvaesitykset ystävien ja sukulaisten kanssa.

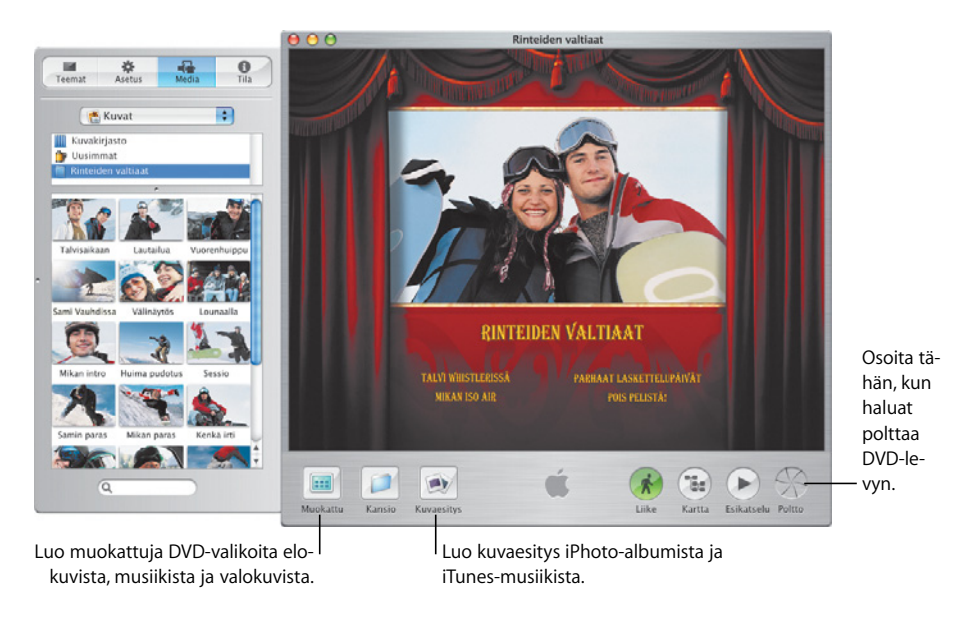

\* Jotta voisit polttaa DVD-levyn, tietokoneessa on oltava SuperDrive-asema. iDVD ei ehkä ole valmiiksi asennettuna tietokoneessasi.

#### **iDVD**

Valitse elokuva tai valokuva-albumi DVD:n pohjaksi. Luo sitten muokattuja DVD-valikoita sisällön selailua varten. Kun olet valmis, polta DVD.